# SolidWorks Part 5

### Prof. Steven S. Saliterman Introductory Medical Device Prototyping Department of Biomedical Engineering, University of Minnesota

http://saliterman.umn.edu/

# **Starting The Tutorials**

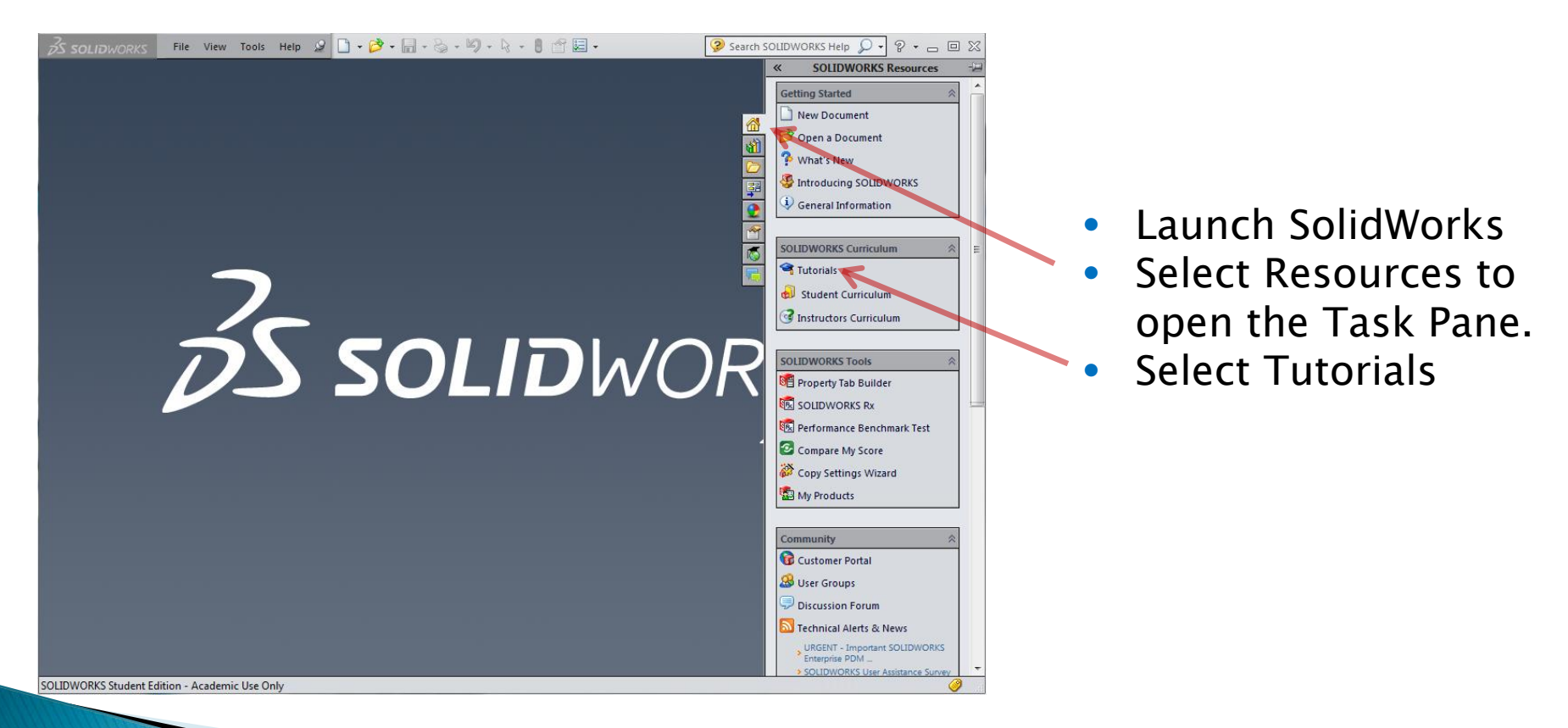

## **Select Advanced Techniques**

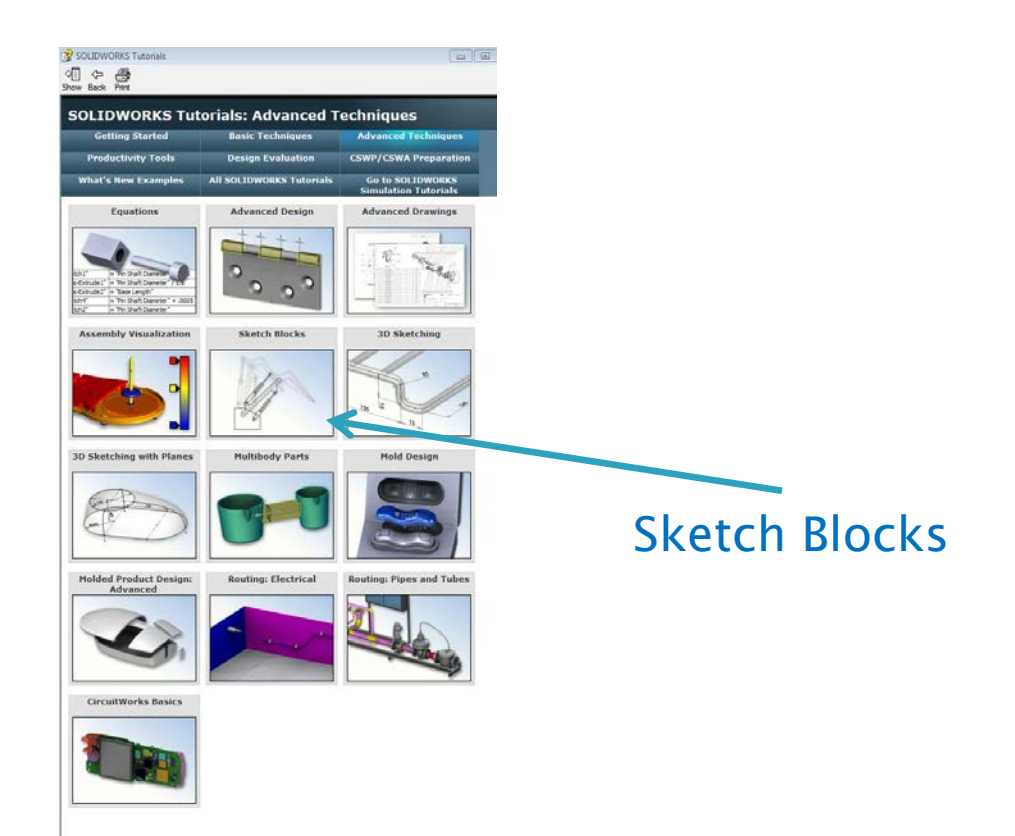

## Sketch & Make Each Segment a Block

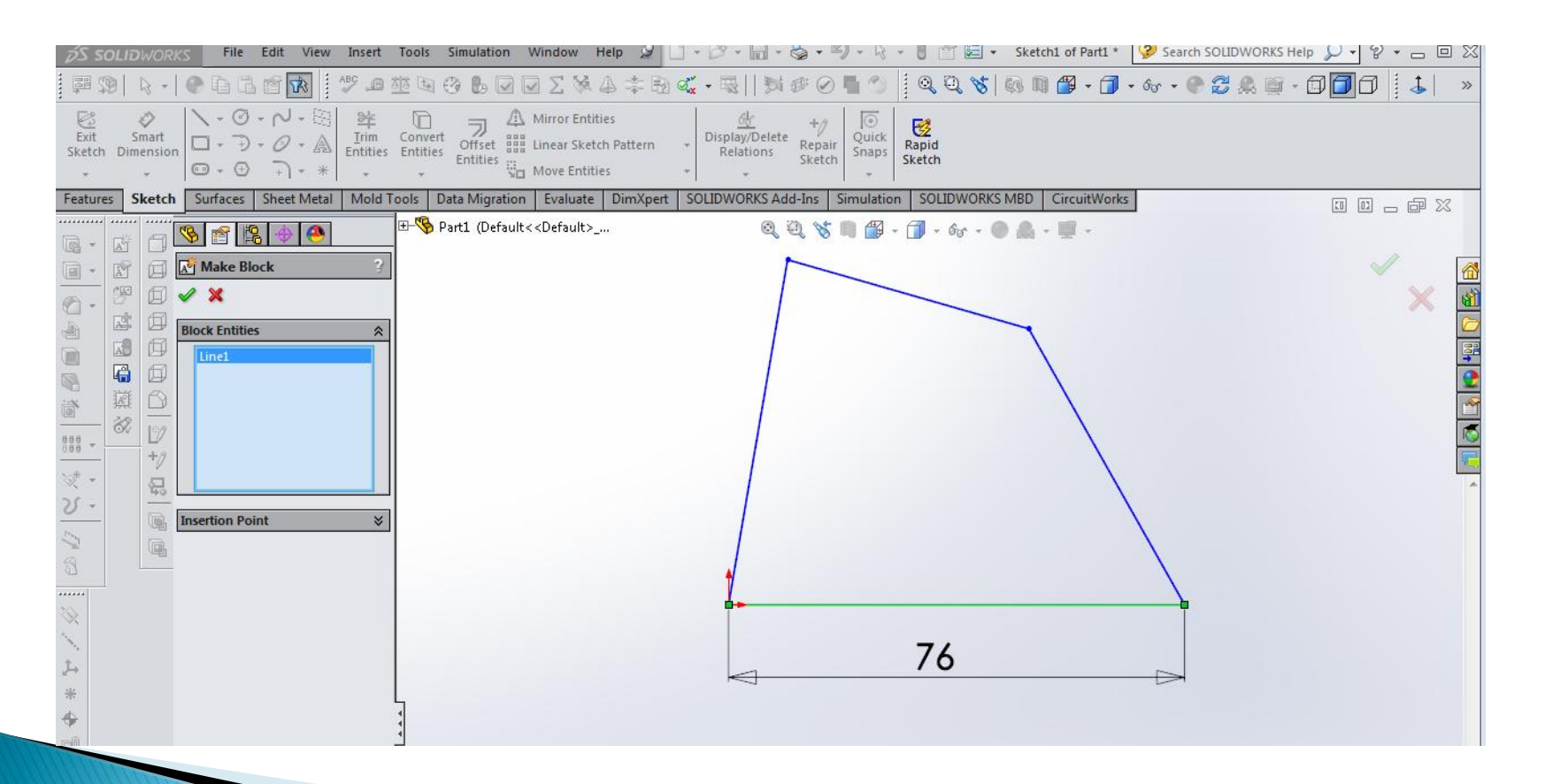

## **Add Relation - Fix Point**

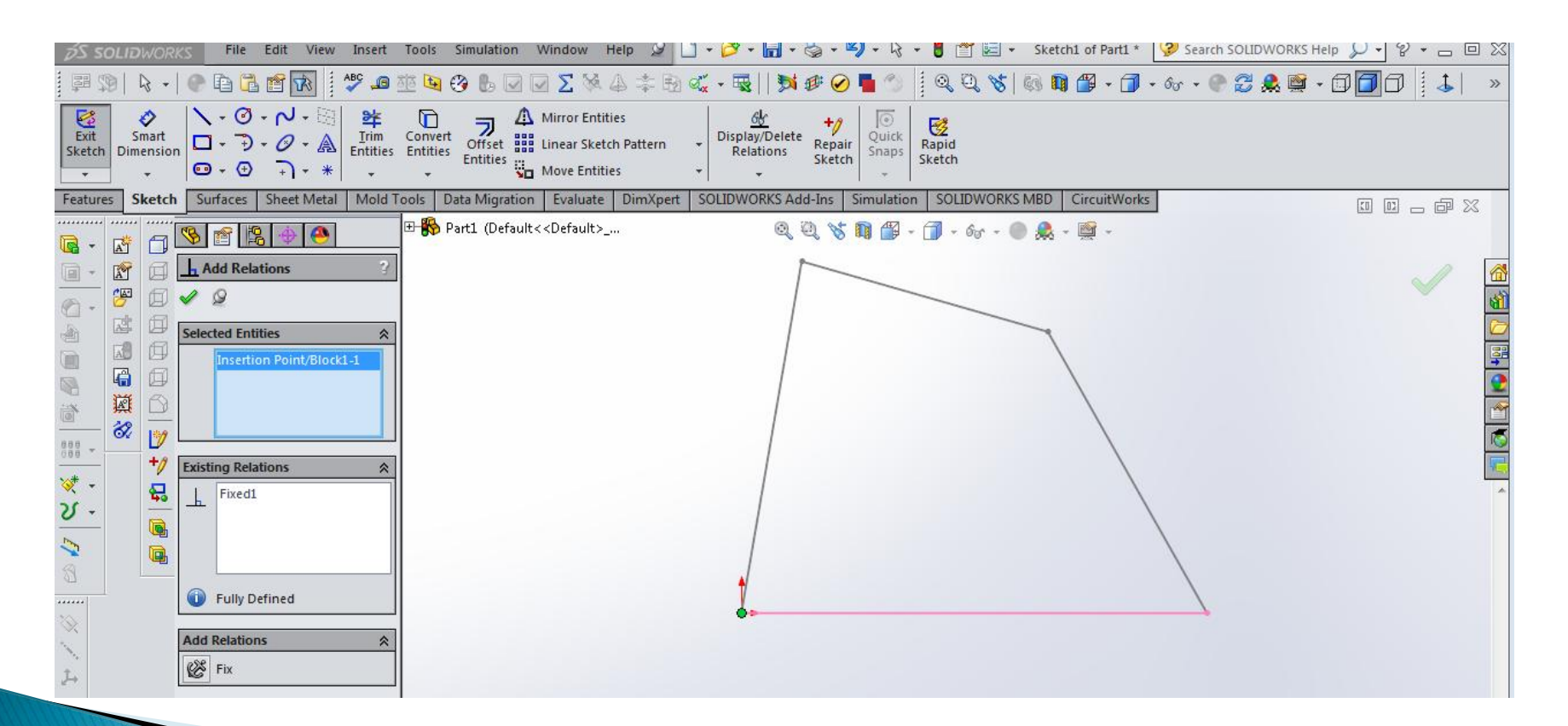

## **Add Horizontal Relation to Block 1**

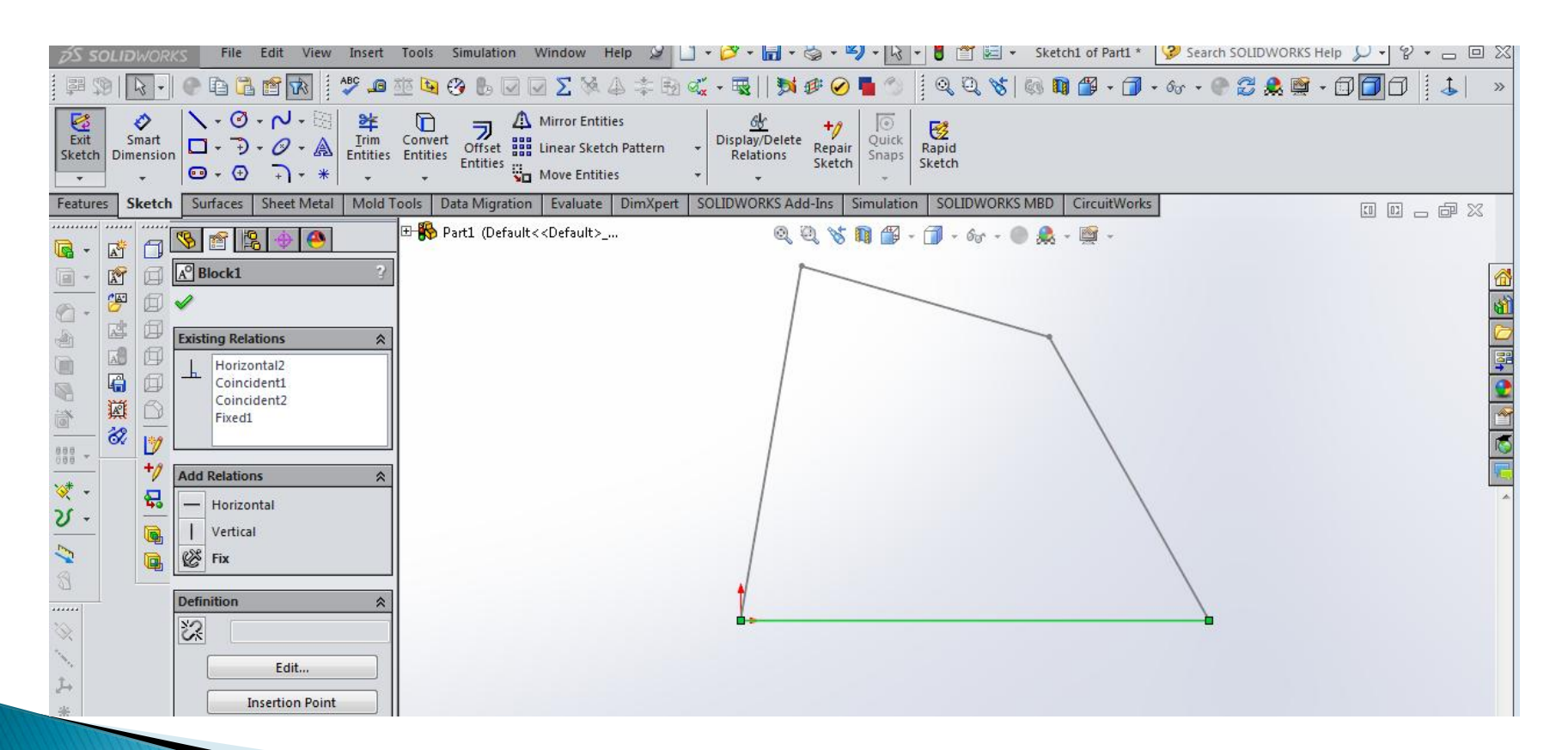

## **Select Point & Confirm Movement**

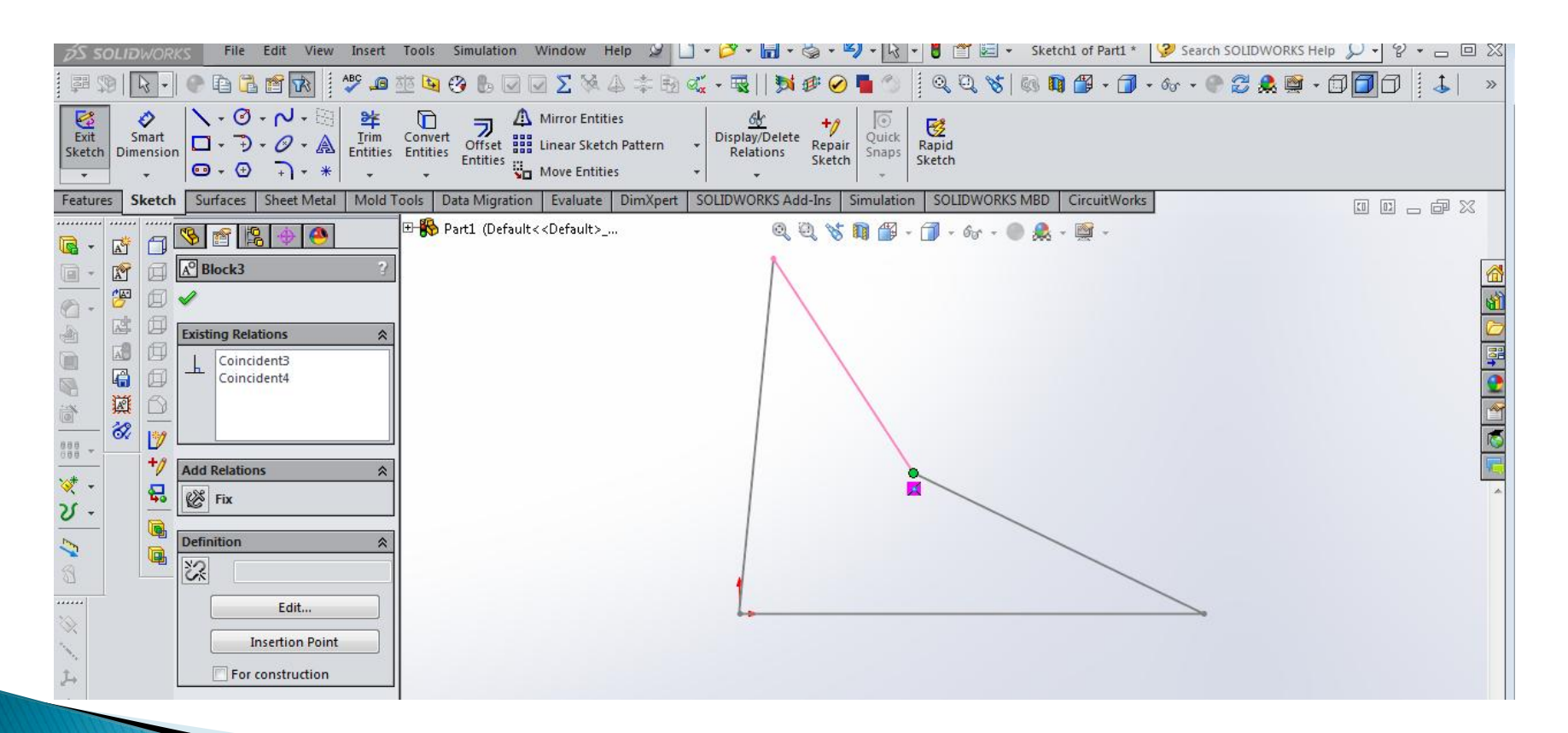

## **Sketch Base as New Part**

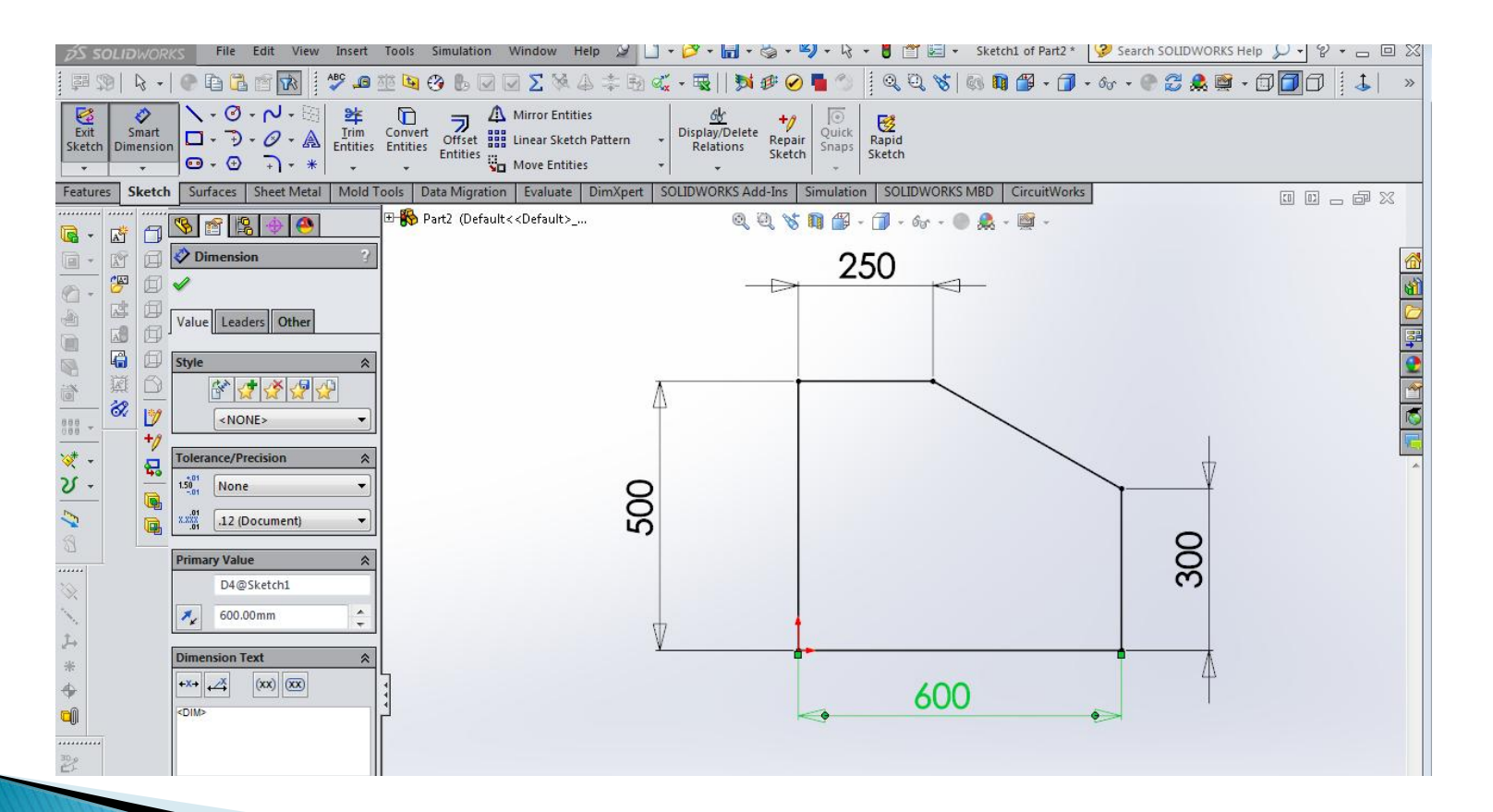

## **Select All & Make Block**

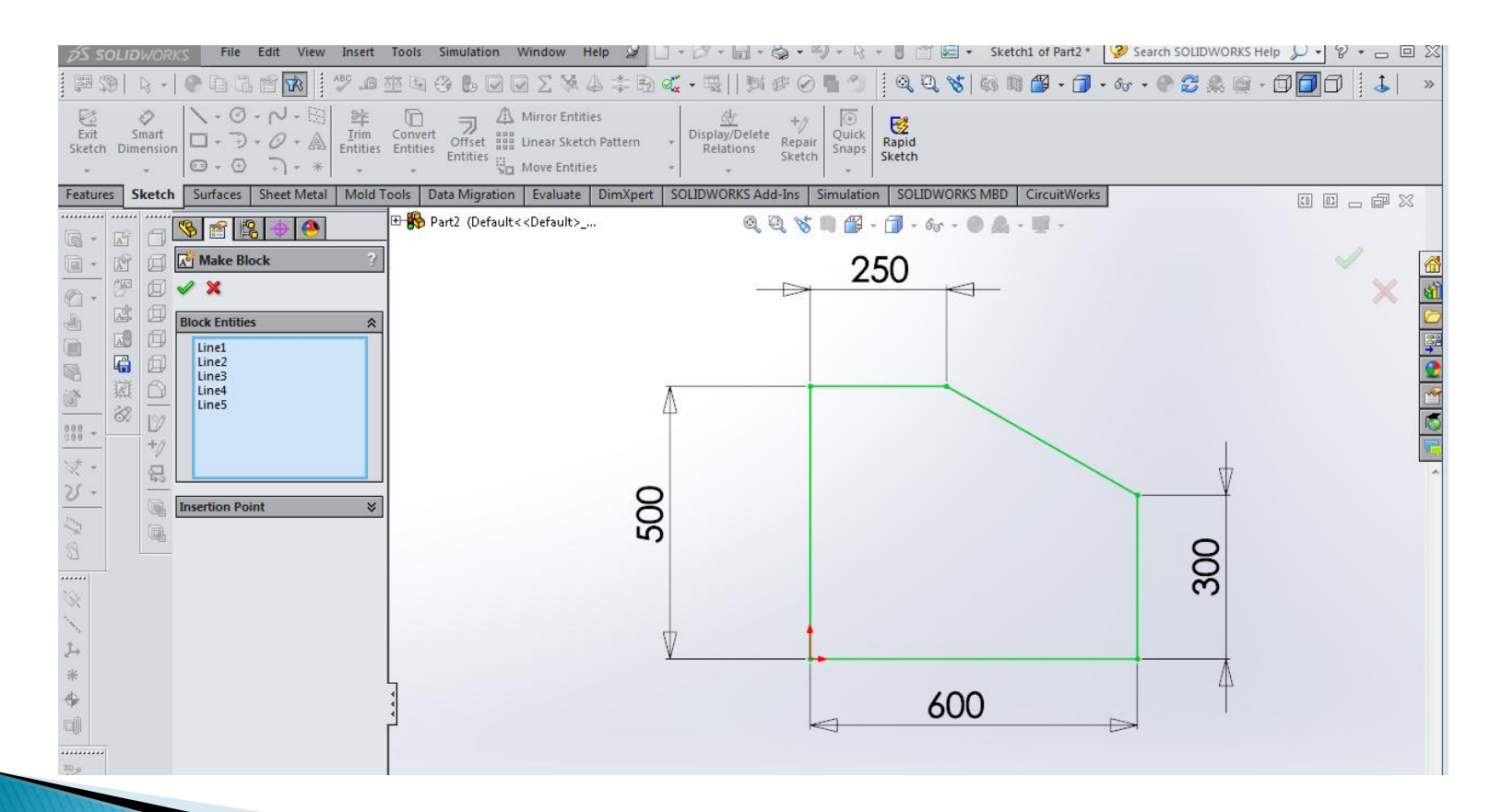

## **Add 2 Points & Dimension**

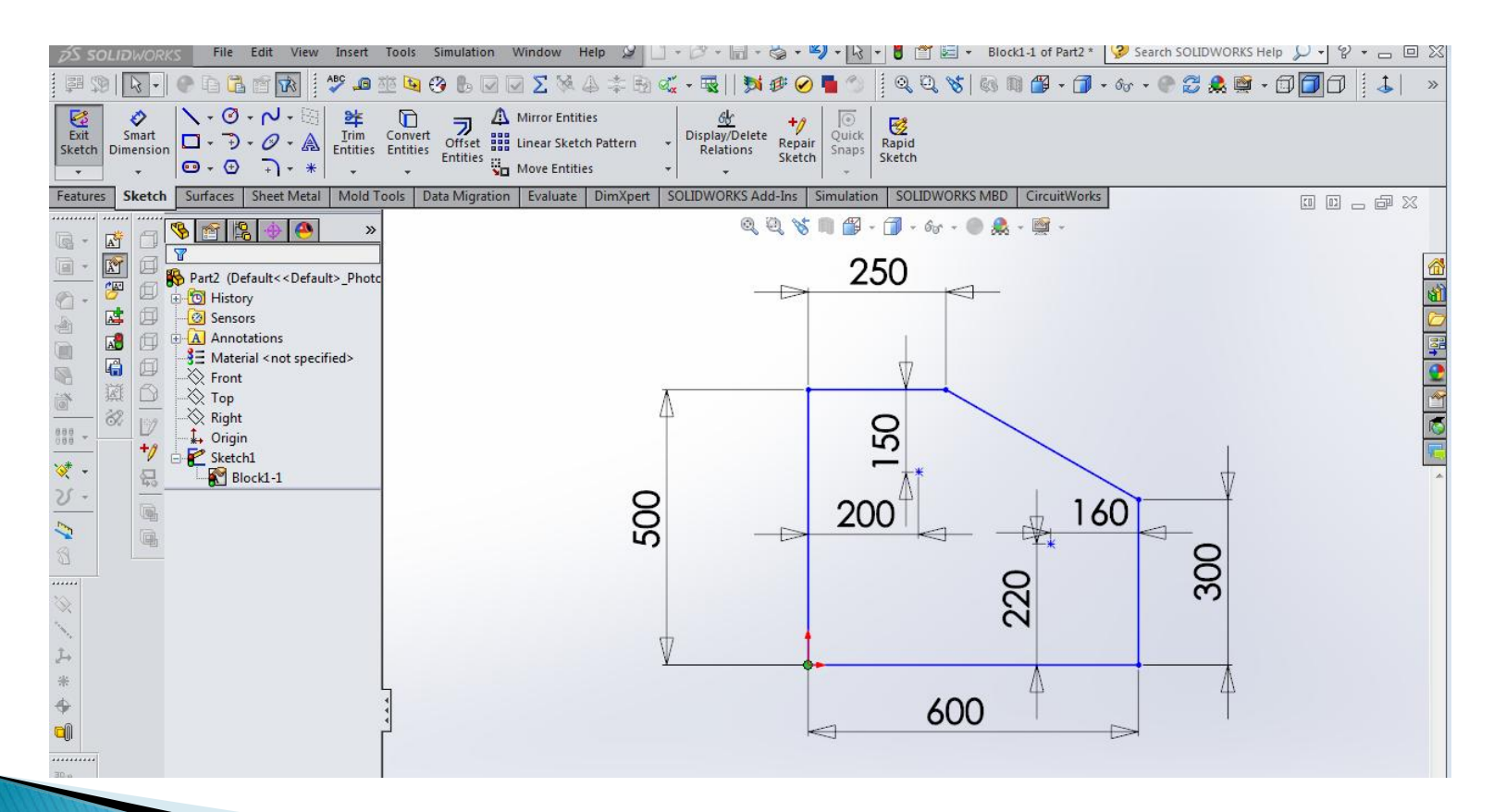

### **Insert Block - Browse to Samples Directory**

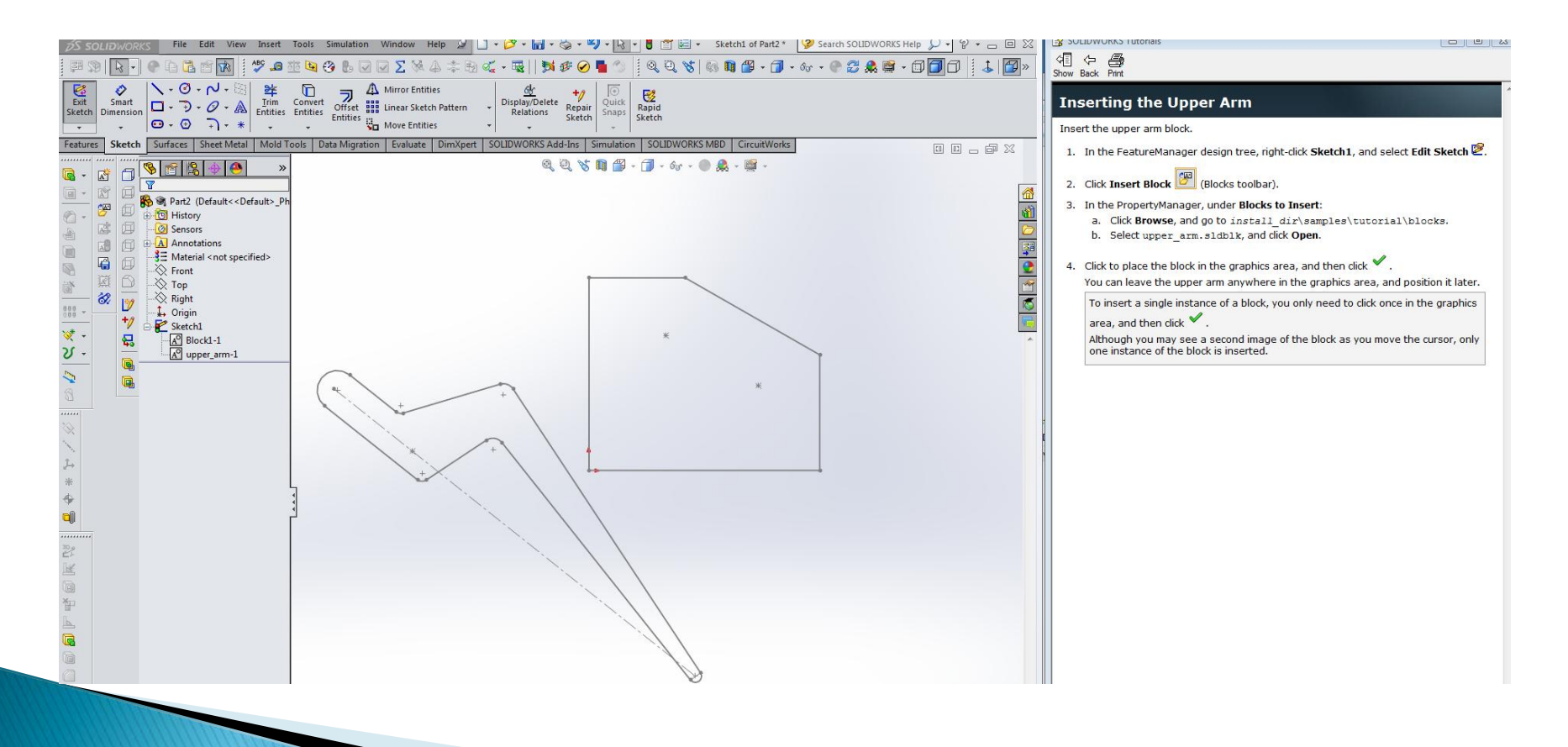

## **Rename Blocks**

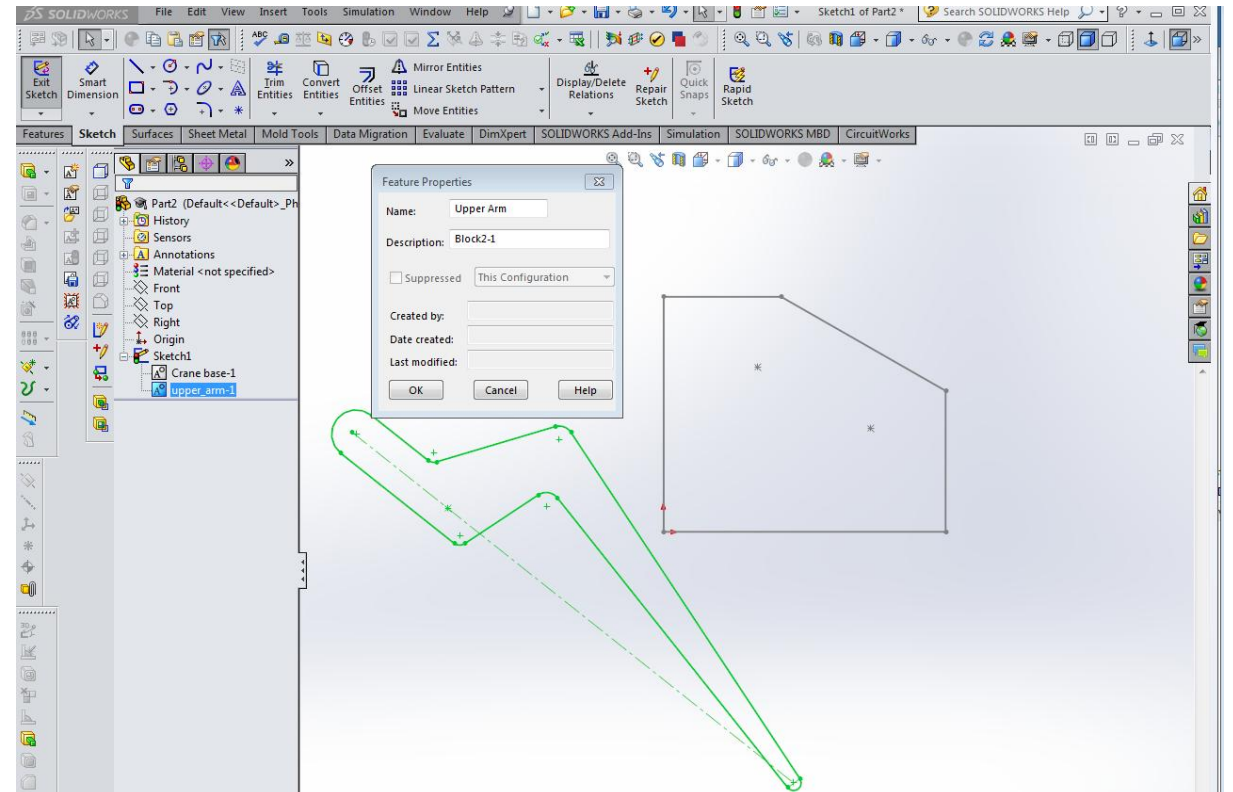

## Link to File - Click Chain Icon

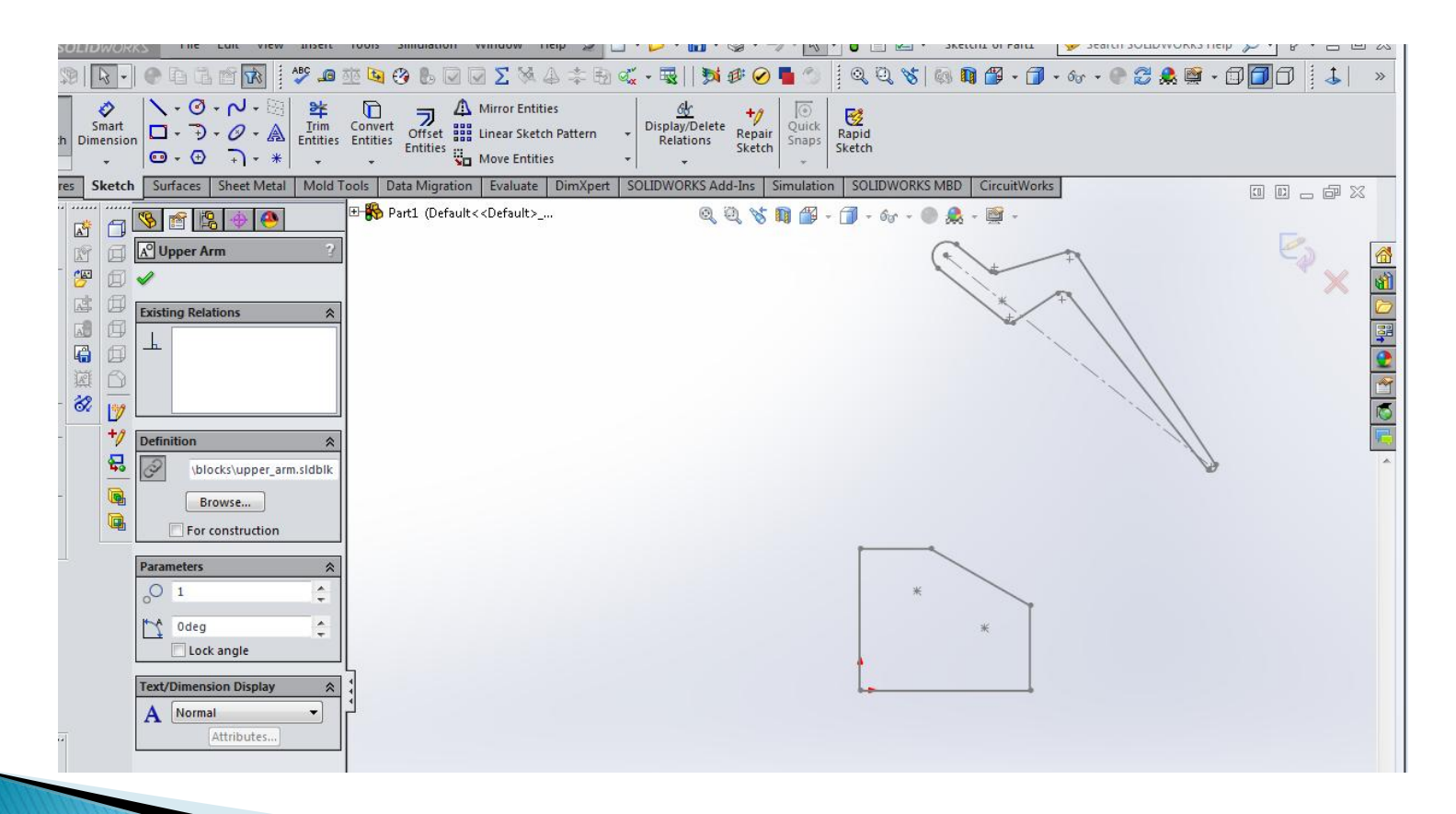

## Adding the Central Arm - Scale It

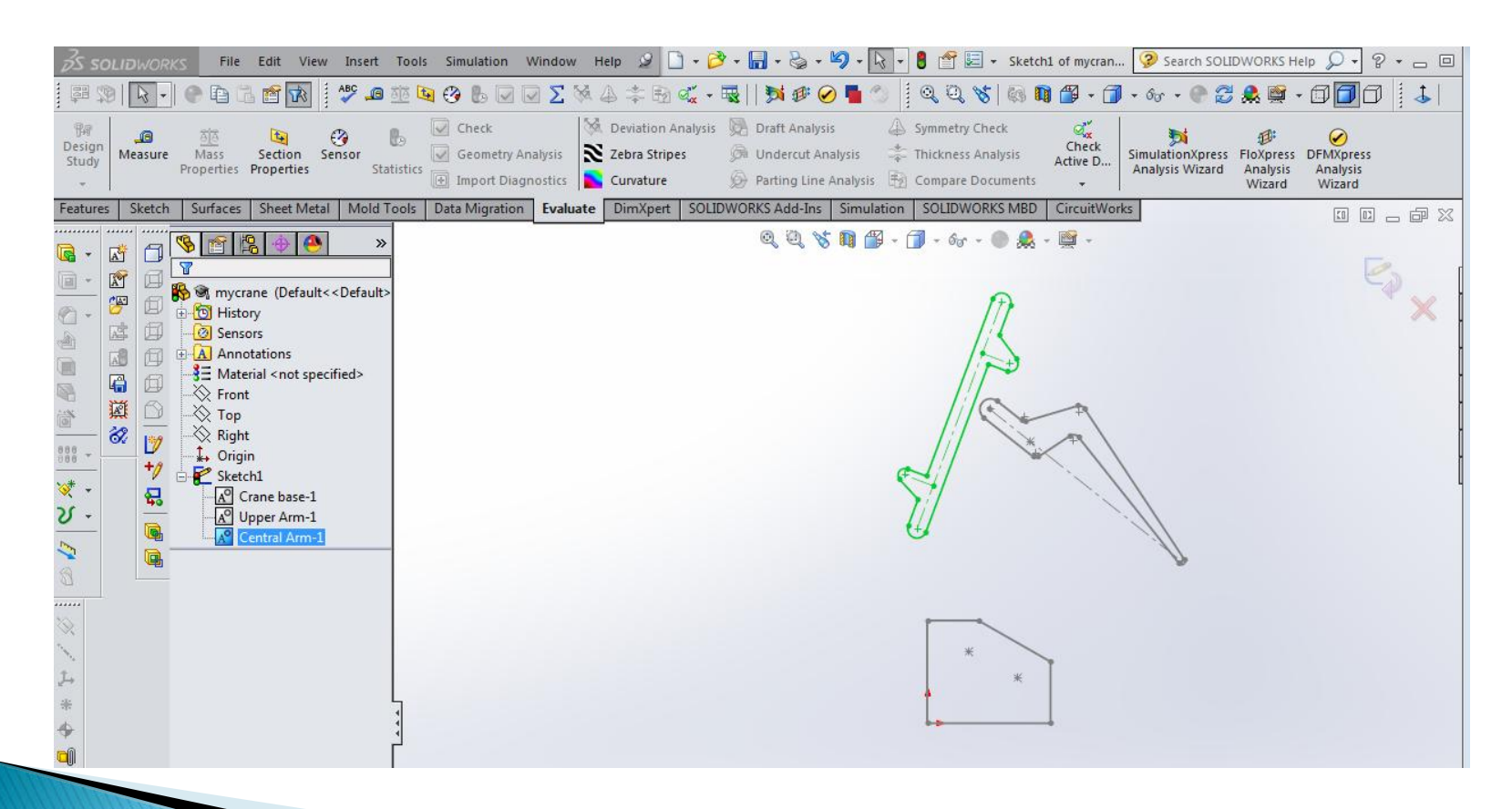

## **Make Center Arm and Point Coincident**

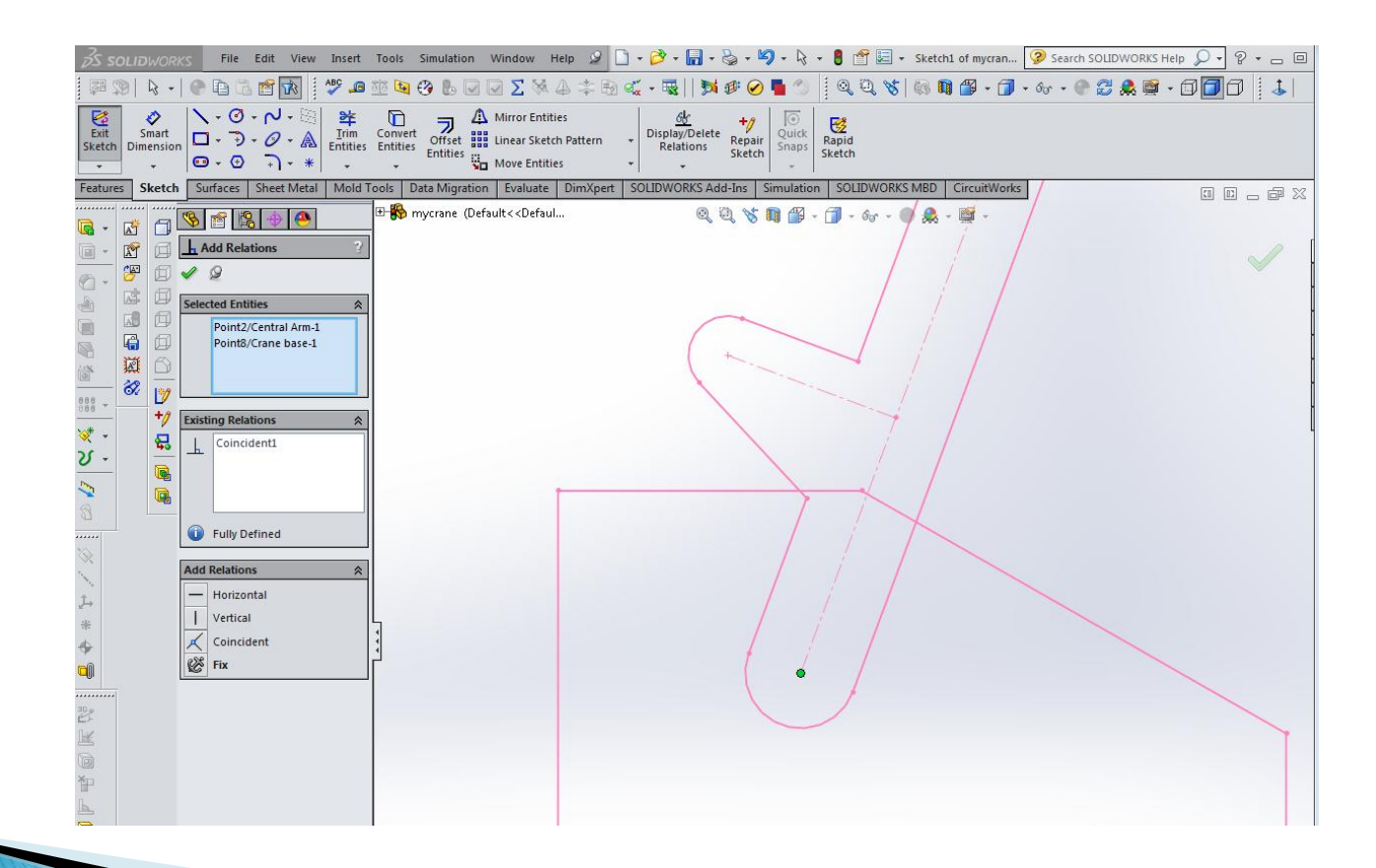

## **Connecting the Arm**

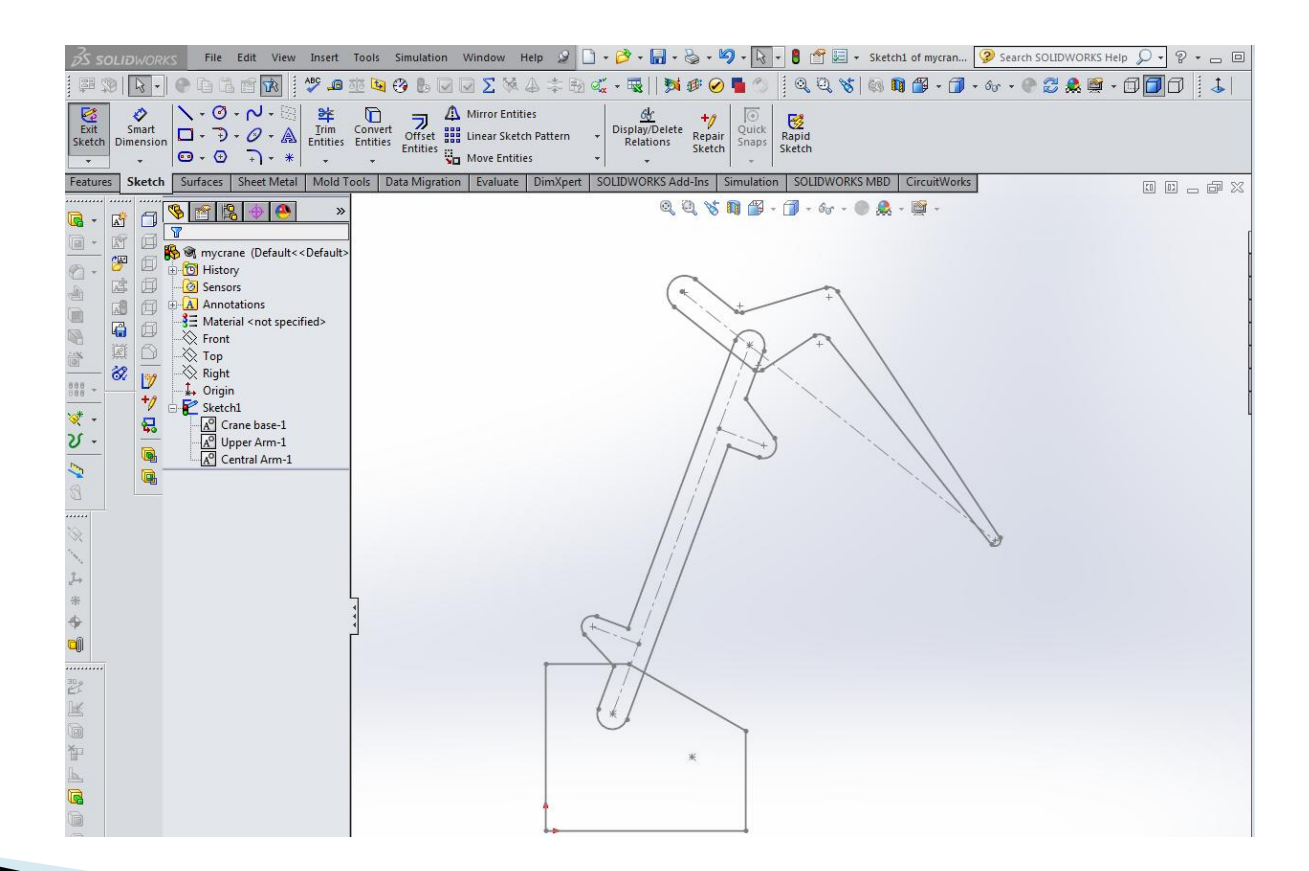

## **Test Motion of Arm**

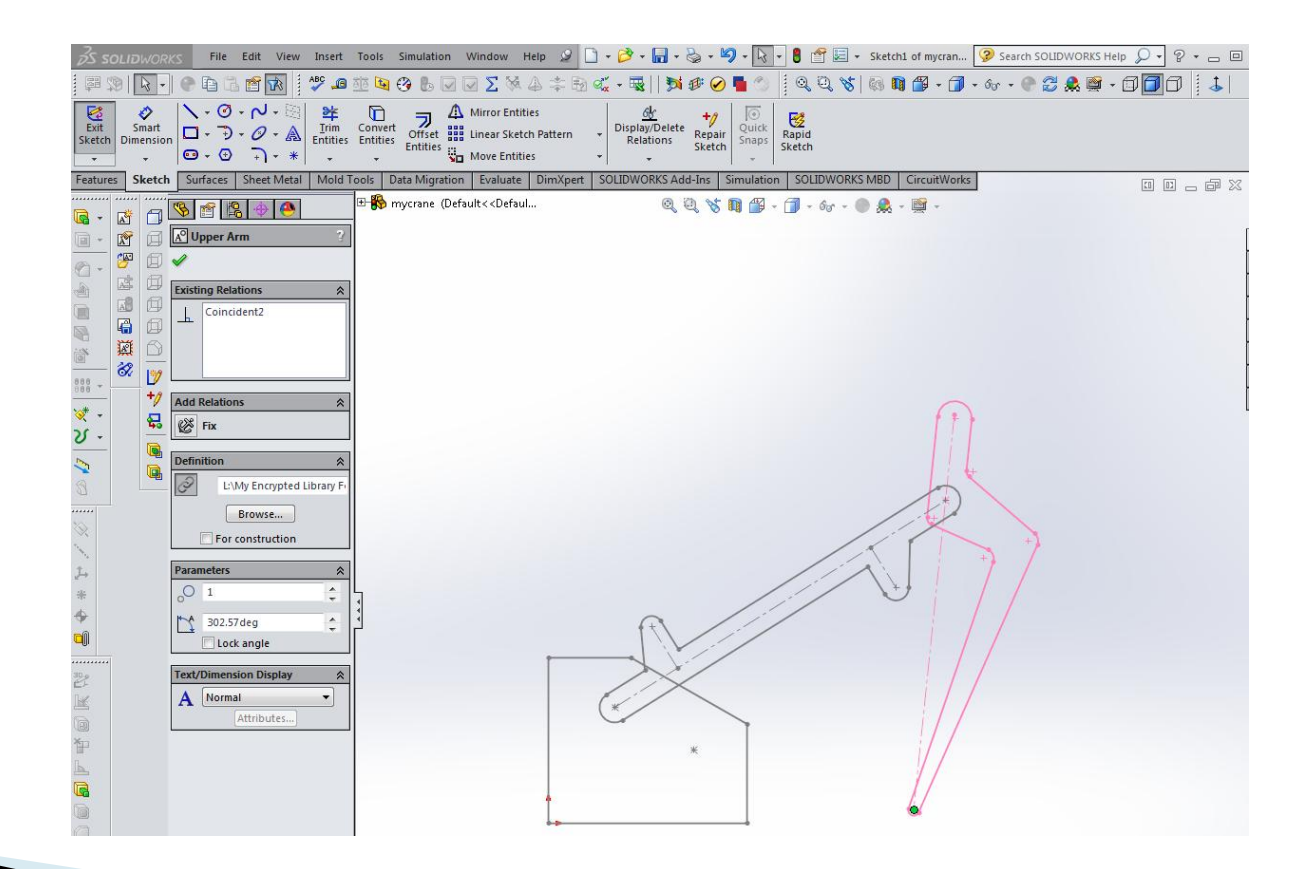

## **Add Cylinder and Piston Blocks**

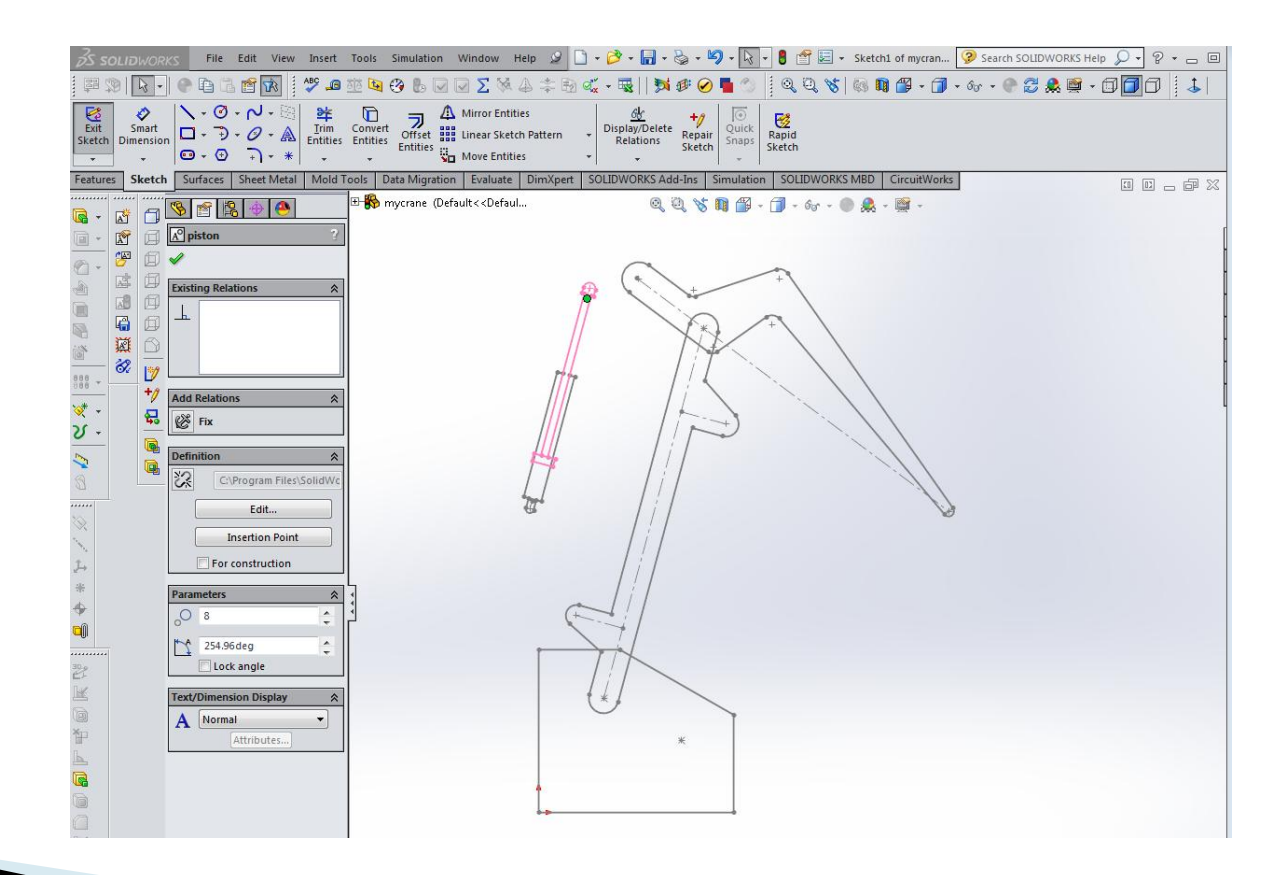

## Adding Colinear Relationship - Must Zoom-In!

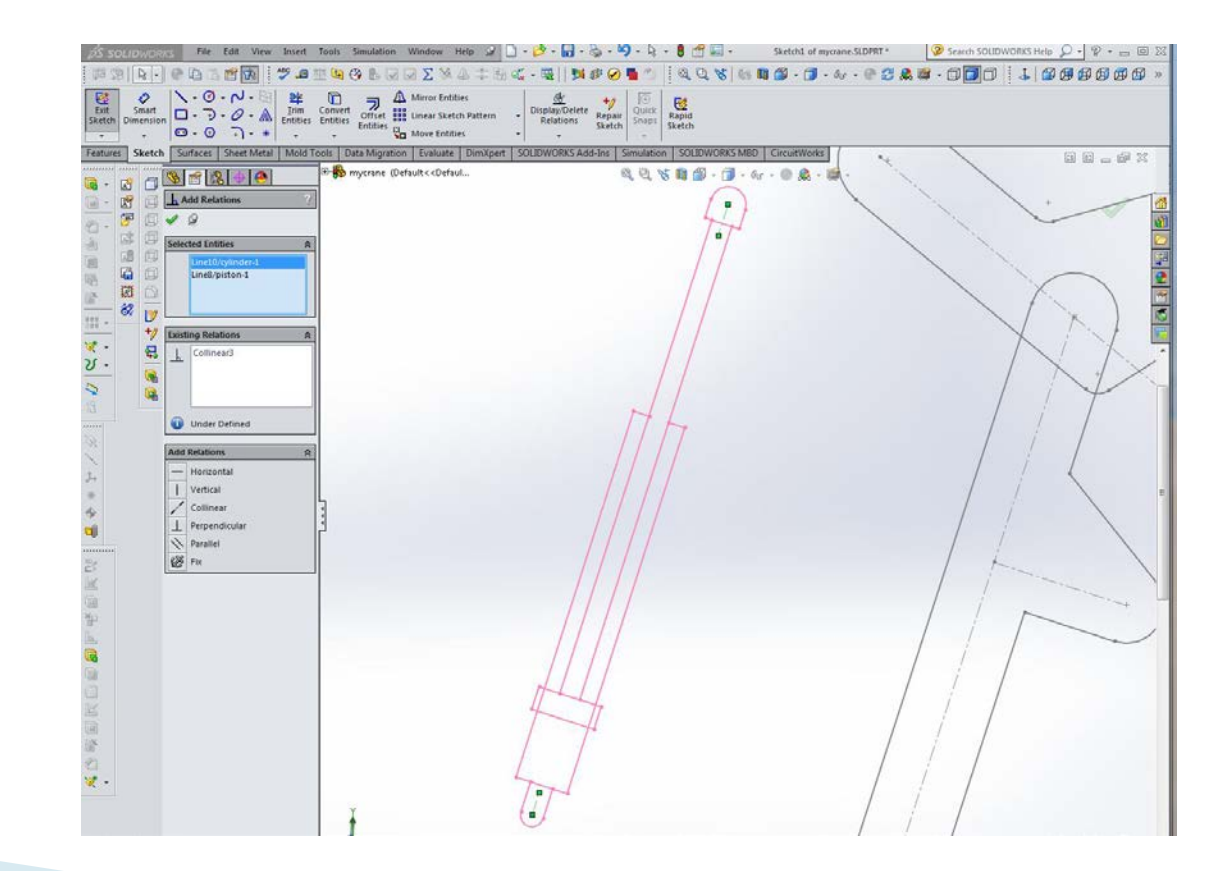

## Make a Single Block of Cylinder-1 & Piston-1

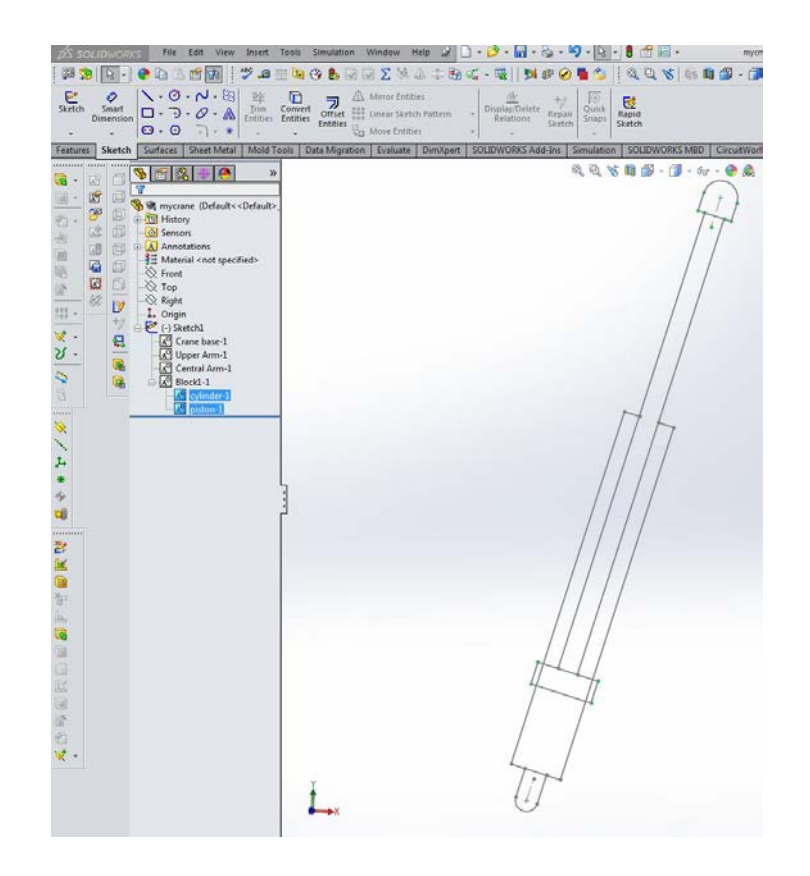

## Add a Second Instance of Piston Mechanism

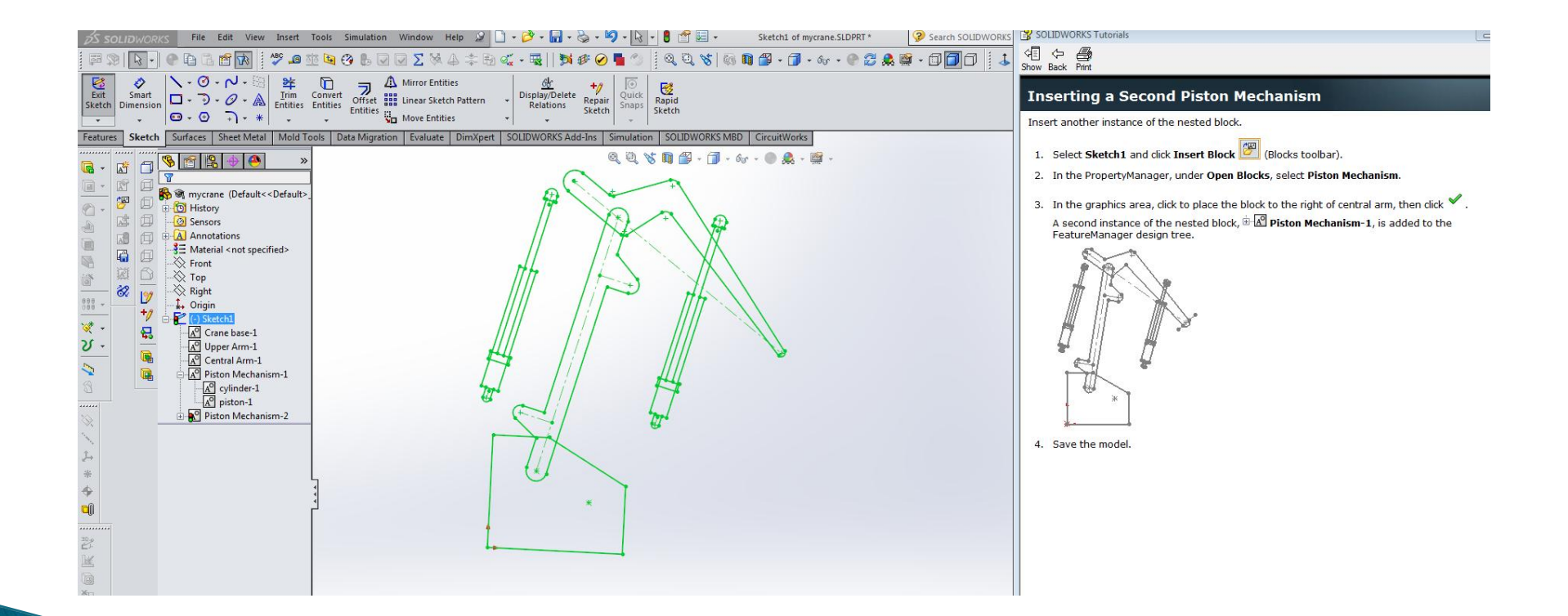

## **Linking the First Piston**

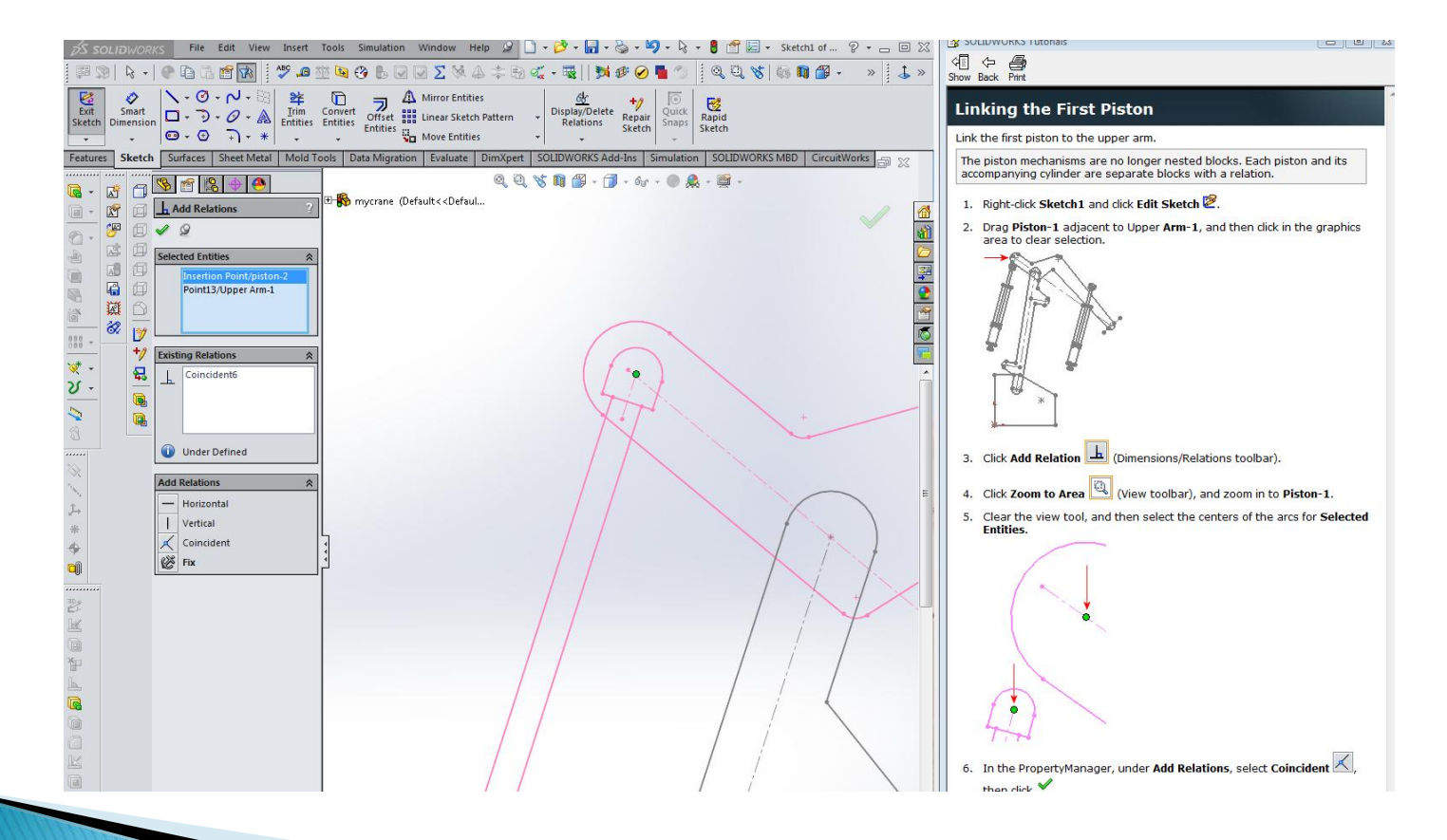

# Linking the First Cylinder

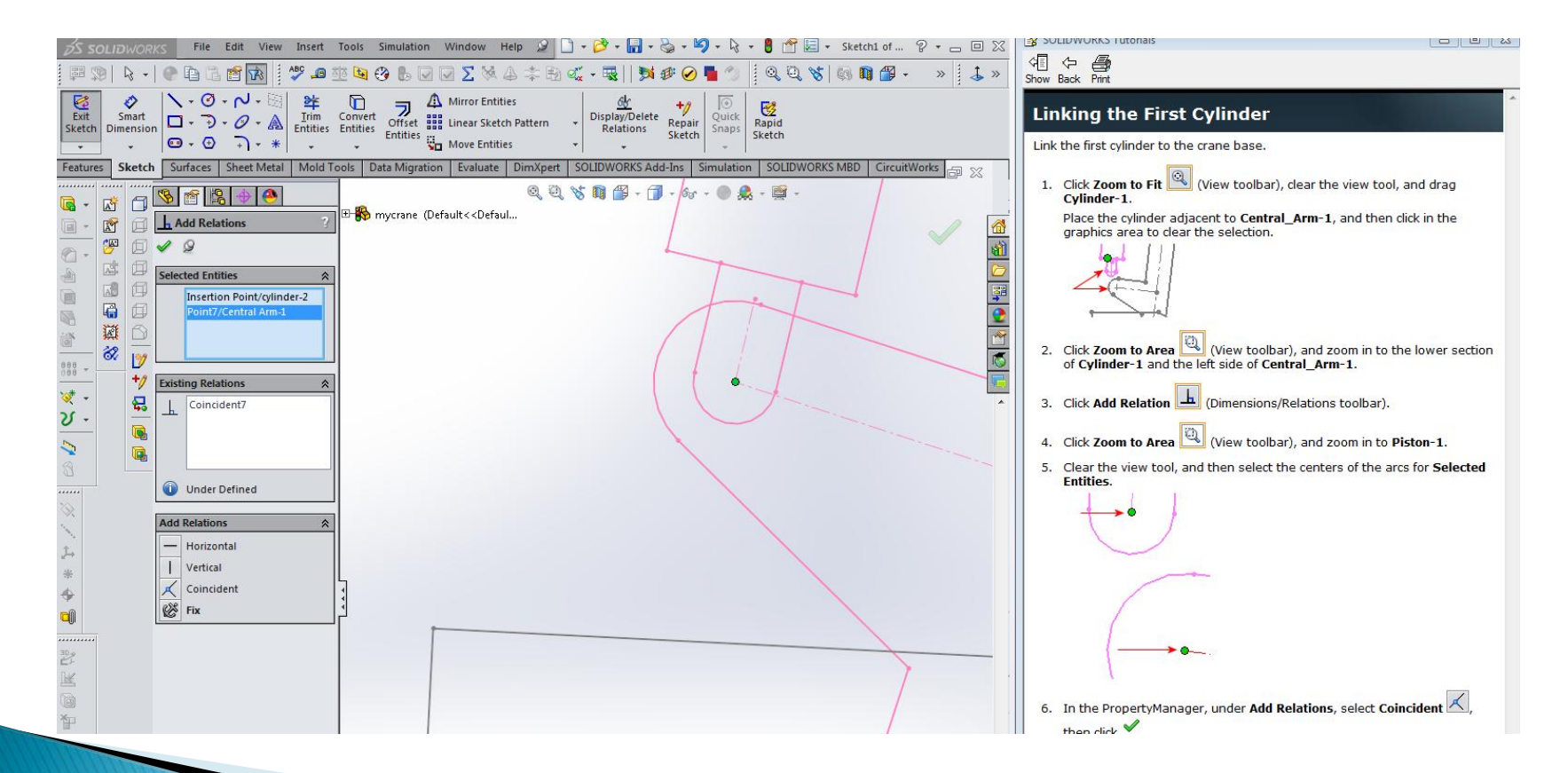

## **Linking the Second Piston**

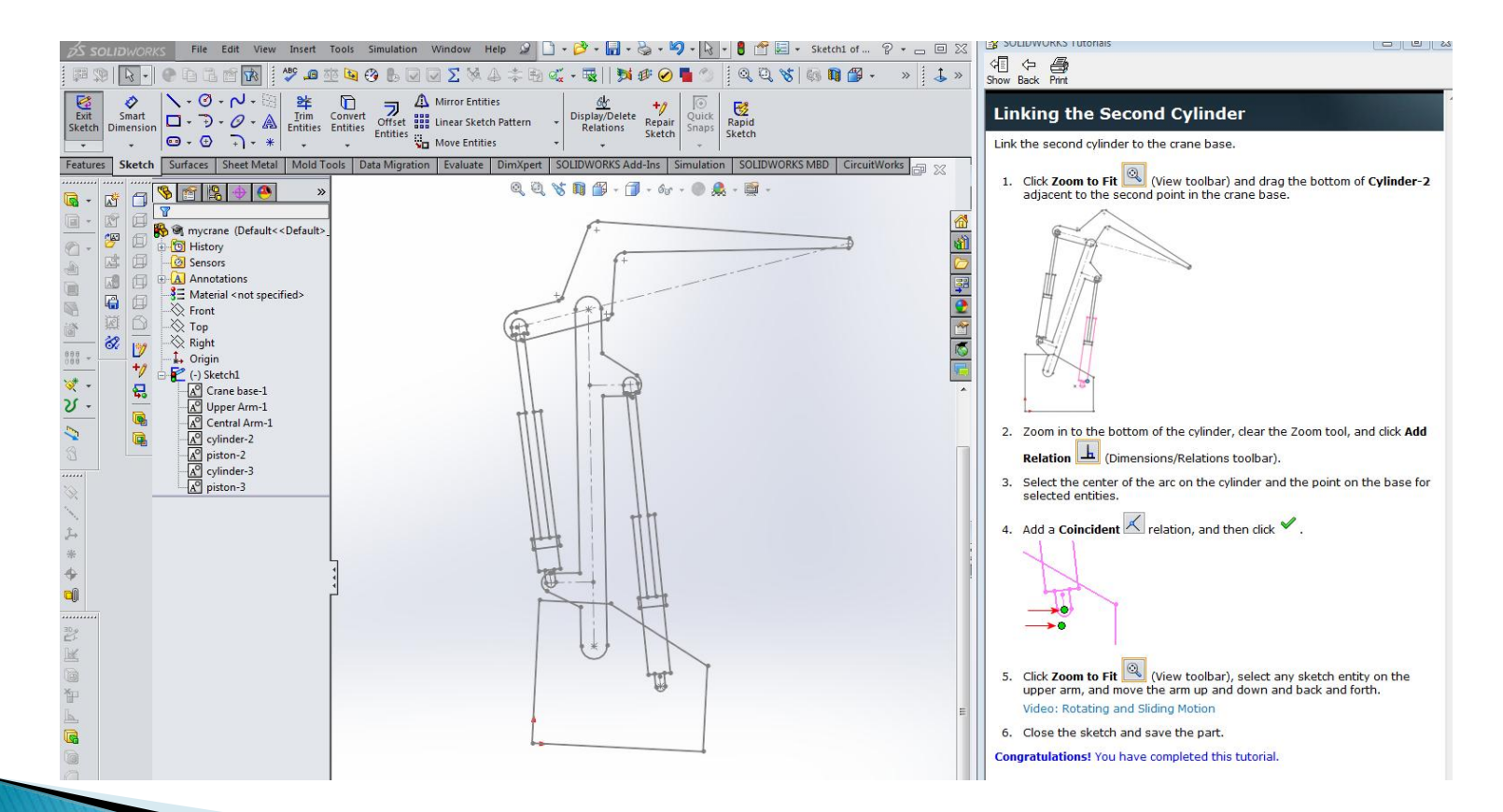

# **Confirming Motion**

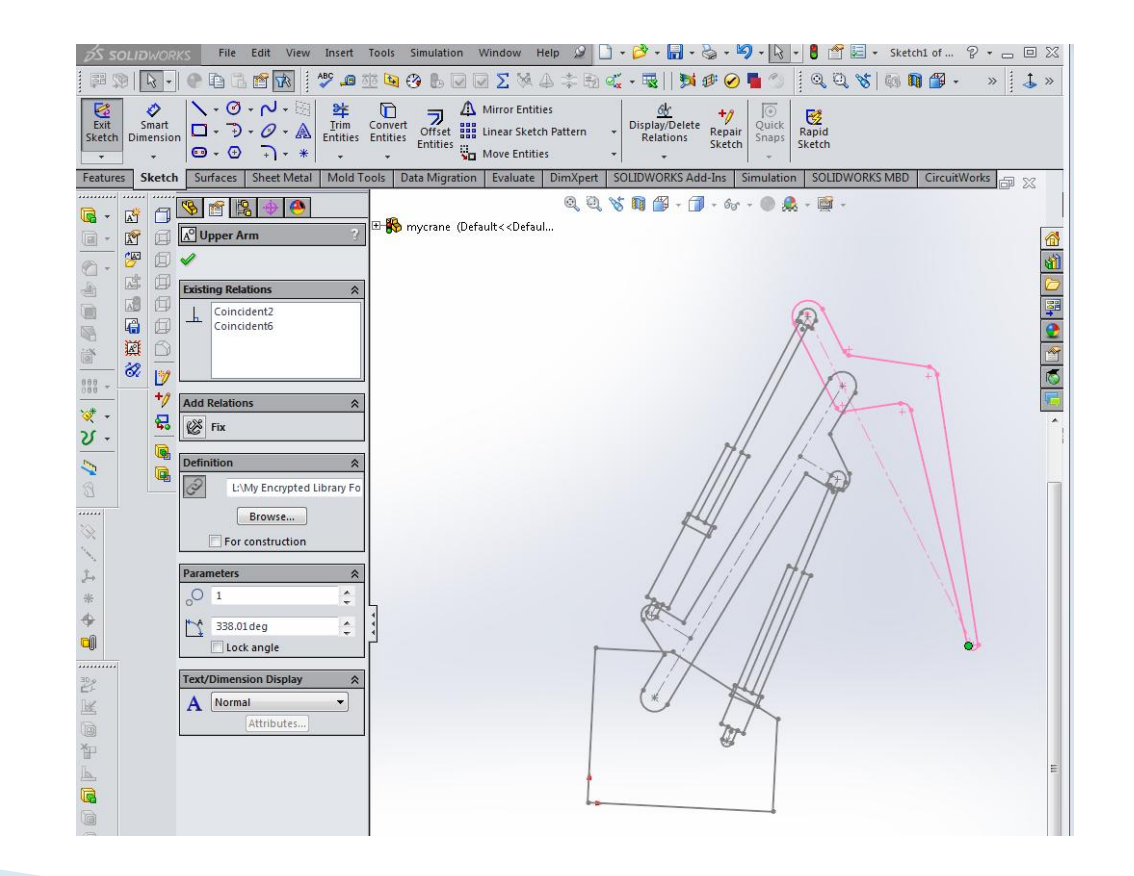

# Summary

- Concepts reviewed:
	- Making blocks.
	- Making relationships between blocks.
	- Demonstrating movement.
	- Saving, inserting, editing and renaming blocks.
	- Testing motion about coincident and colinear relationships.
	- Combining blocks as a new block.
	- Linking blocks with relationships.